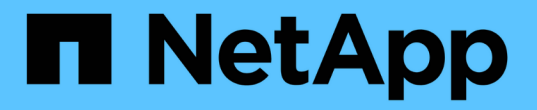

# 使用性能清单页面监控性能 Active IQ Unified Manager 9.13

NetApp December 18, 2023

This PDF was generated from https://docs.netapp.com/zh-cn/active-iq-unified-manager-913/performancechecker/performance-view-all.html on December 18, 2023. Always check docs.netapp.com for the latest.

# 目录

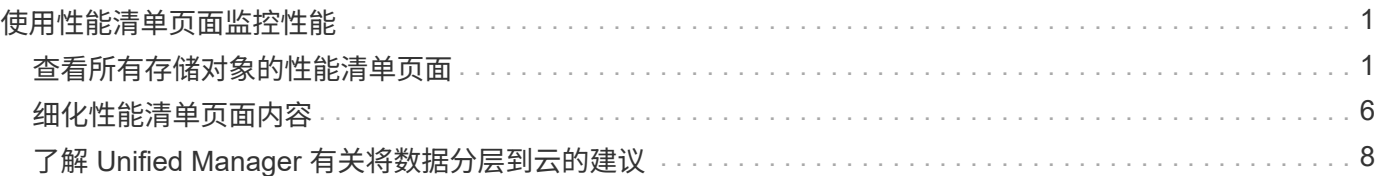

# <span id="page-2-0"></span>使用性能清单页面监控性能

对象清单性能页面显示对象类型类别中所有对象的性能信息,性能事件和对象运行状况。 这样,您可以一目了然地查看集群中每个对象的性能状态,例如所有节点或所有卷的性能 状态。

对象清单性能页面简要概述了对象状态,使您能够评估所有对象的整体性能并比较对象性能数据。您可以通过搜 索,排序和筛选来细化对象清单页面的内容。这在监控和管理对象性能时非常有用,因为它可以帮助您快速找到 存在性能问题的对象并开始故障排除过程。

#### Nodes - Performance / All Nodes ?

Last updated: Jan 17, 2019, 7:54 AM

Latency, IOPS, MBps, Utilization are based on hourly samples averaged over the previous 72 hours

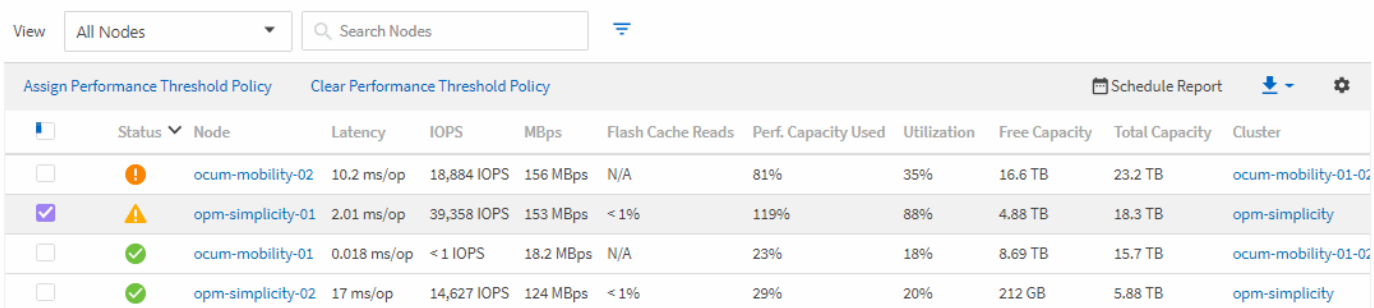

默认情况下,性能清单页面上的对象会根据对象性能严重程度进行排序。首先列出具有新严重性能事件的对象, 其次列出具有警告事件的对象。这样可以直观地即时指示必须解决的问题。所有性能数据均以 72 小时的平均值 为基础。

通过单击对象名称列中的对象名称,您可以轻松地从对象清单性能页面导航到对象详细信息页面。例如,在 " 性 能 / 所有节点 " 清单页面上,您可以单击 \* 节点 \* 列中的一个节点对象。对象详细信息页面提供有关选定对象的 深入信息和详细信息,包括活动事件的并排比较。

# <span id="page-2-1"></span>查看所有存储对象的性能清单页面

您可以使用性能清单页面查看有关每个可用存储对象(例如集群、聚合、卷等)的性能信息 摘要。您可以链接到性能对象详细信息页面以查看特定对象的详细信息。

默认情况下、视图页面中的对象会根据事件严重性进行排序。首先列出具有严重事件的对象、其次列出具有警告 事件的对象。这样可以直观地即时指示必须解决的问题。

您可以将这些页面中的数据导出为逗号分隔值 (.csv)文件、Microsoft Excel文件 (.xlsx)、或 (.pdf)使用\*报 告\*按钮记录文档、然后使用导出的数据构建报告。此外,您还可以自定义此页面,然后使用 \* 已计划报告 \* 按 钮计划定期创建报告并通过电子邮件发送报告。

这些页面上的所有字段均可在自定义视图和报告中使用。某些字段会链接到相关页面、以提供更详细的视图。

## 性能:所有集群视图

"性能:所有集群"视图简要显示了Unified Manager实例监控的每个集群的性能事件、数据和配置信息。通过此页 面、您可以监控集群的性能、并对性能问题和阈值事件进行故障排除。

您可以使用\*分配性能阈值策略\*和\*清除性能阈值策略\*按钮为对象清单页面上的任何对象分配性能阈值策略、或

者从这些对象清除阈值策略。

以下是"性能:所有集群"视图中的一些重要字段。

- 集群FQDN:集群的完全限定域名(FQDN)。
- IOPS:集群上每秒的输入/输出操作数。
- MB/秒:集群上的吞吐量、以每秒MIB为单位。
- 容量字段:可用容量和总容量、以GiB为单位。
- Host Name or IP Address:集群管理LIF的主机名或IP地址(IPv4或IPv6)。
- OS Version:集群上安装的ONTAP 软件版本。

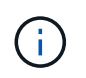

如果集群中的节点上安装了不同版本的ONTAP 软件、则会列出最低版本号。您可以从"性能 :所有节点"视图查看每个节点上安装的ONTAP 版本。

• 阈值策略:此存储上处于活动状态的用户定义的一个或多个性能阈值策略 对象。您可以将光标置于包含省略 号(…)的策略名称上、以查看完整策略名称或已分配策略名称列表。分配性能阈值策略和清除性能阈值策略 按钮将保持禁用状态、直到您通过单击最左侧的复选框选择一个或多个对象为止。

性能:所有卷视图

"性能:所有卷"视图简要显示了Unified Manager实例监控的每个FlexVol 卷和FlexGroup 卷的性能事件、计数器 数据和配置信息。这样、您可以快速监控卷的性能、并对性能问题和阈值事件进行故障排除。

如果要分析特定对象的延迟和吞吐量、请单击更多选项按钮 • 然后、分析工作负载、您可以在"工作负载分析"页 面上查看性能和容量图表。如果您具有System Manager的有效凭据、则可以在System Manager上查看详细信 息。

 $\binom{1}{1}$ 对于数据保护(DP)卷、仅显示用户生成的流量的计数器值。根卷不会显示在此页面上。

以下是"性能:所有卷"视图中的一些重要字段。

- 模式:FlexVol 或FlexGroup。
- 延迟:对于FlexVol 卷、这是卷对所有I/O请求的平均响应时间、以每操作毫秒为单位。对于FlexGroup 卷、 这是所有成分卷的平均延迟。
- IOPS/TB:根据工作负载占用的总空间每秒处理的输入/输出操作数、以TB为单位。此计数器用于测量给定 存储容量可提供的性能。
- IOPS:对于FlexVol 卷、这是卷的每秒输入/输出操作数。对于FlexGroup 卷、这是所有成分卷的IOPS之 和。
- MB/秒:对于FlexVol卷、这是卷上的吞吐量、以MB/秒为单位 第二个。对于FlexGroup 卷、这是所有成分卷 的MB/秒之和。
- 容量字段:可用容量和总容量、以GiB为单位。

有关详细信息、请参见以下链接:

- ["](https://docs.netapp.com/zh-cn/active-iq-unified-manager-913/performance-checker/task_assign_performance_threshold_policies_to_storage_objects.html)[为存储对象分配性能阈值策略](https://docs.netapp.com/zh-cn/active-iq-unified-manager-913/performance-checker/task_assign_performance_threshold_policies_to_storage_objects.html)["](https://docs.netapp.com/zh-cn/active-iq-unified-manager-913/performance-checker/task_assign_performance_threshold_policies_to_storage_objects.html)
- ["](https://docs.netapp.com/zh-cn/active-iq-unified-manager-913/performance-checker/task_remove_performance_threshold_policies_from_storage_objects.html)[从存储对象中](https://docs.netapp.com/zh-cn/active-iq-unified-manager-913/performance-checker/task_remove_performance_threshold_policies_from_storage_objects.html)[删](https://docs.netapp.com/zh-cn/active-iq-unified-manager-913/performance-checker/task_remove_performance_threshold_policies_from_storage_objects.html)[除性能阈值策略](https://docs.netapp.com/zh-cn/active-iq-unified-manager-913/performance-checker/task_remove_performance_threshold_policies_from_storage_objects.html)["](https://docs.netapp.com/zh-cn/active-iq-unified-manager-913/performance-checker/task_remove_performance_threshold_policies_from_storage_objects.html)
- ["Unified Manager](https://docs.netapp.com/zh-cn/active-iq-unified-manager-913/performance-checker/concept_types_of_workloads_monitored_by_unified_manager.html) [监控的](https://docs.netapp.com/zh-cn/active-iq-unified-manager-913/performance-checker/concept_types_of_workloads_monitored_by_unified_manager.html)[工作负载](https://docs.netapp.com/zh-cn/active-iq-unified-manager-913/performance-checker/concept_types_of_workloads_monitored_by_unified_manager.html)[类型](https://docs.netapp.com/zh-cn/active-iq-unified-manager-913/performance-checker/concept_types_of_workloads_monitored_by_unified_manager.html)["](https://docs.netapp.com/zh-cn/active-iq-unified-manager-913/performance-checker/concept_types_of_workloads_monitored_by_unified_manager.html)
- ["](https://docs.netapp.com/zh-cn/active-iq-unified-manager-913/performance-checker/task_view_qos_policy_group_settings_for_volumes_or_luns.html)[查看](https://docs.netapp.com/zh-cn/active-iq-unified-manager-913/performance-checker/task_view_qos_policy_group_settings_for_volumes_or_luns.html)[应](https://docs.netapp.com/zh-cn/active-iq-unified-manager-913/performance-checker/task_view_qos_policy_group_settings_for_volumes_or_luns.html)[用](https://docs.netapp.com/zh-cn/active-iq-unified-manager-913/performance-checker/task_view_qos_policy_group_settings_for_volumes_or_luns.html)[于](https://docs.netapp.com/zh-cn/active-iq-unified-manager-913/performance-checker/task_view_qos_policy_group_settings_for_volumes_or_luns.html)[特定卷或](https://docs.netapp.com/zh-cn/active-iq-unified-manager-913/performance-checker/task_view_qos_policy_group_settings_for_volumes_or_luns.html) [LUN](https://docs.netapp.com/zh-cn/active-iq-unified-manager-913/performance-checker/task_view_qos_policy_group_settings_for_volumes_or_luns.html) [的](https://docs.netapp.com/zh-cn/active-iq-unified-manager-913/performance-checker/task_view_qos_policy_group_settings_for_volumes_or_luns.html) [QoS](https://docs.netapp.com/zh-cn/active-iq-unified-manager-913/performance-checker/task_view_qos_policy_group_settings_for_volumes_or_luns.html) [策略](https://docs.netapp.com/zh-cn/active-iq-unified-manager-913/performance-checker/task_view_qos_policy_group_settings_for_volumes_or_luns.html)[组设](https://docs.netapp.com/zh-cn/active-iq-unified-manager-913/performance-checker/task_view_qos_policy_group_settings_for_volumes_or_luns.html)[置](https://docs.netapp.com/zh-cn/active-iq-unified-manager-913/performance-checker/task_view_qos_policy_group_settings_for_volumes_or_luns.html)["](https://docs.netapp.com/zh-cn/active-iq-unified-manager-913/performance-checker/task_view_qos_policy_group_settings_for_volumes_or_luns.html)
- ["](#page-9-0)[了解](#page-9-0) [Unified Manager](#page-9-0) [有关将数据分](#page-9-0)[层](#page-9-0)[到](#page-9-0)[云](#page-9-0)[的建](#page-9-0)[议](#page-9-0)["](#page-9-0)
- ["](https://docs.netapp.com/zh-cn/active-iq-unified-manager-913/performance-checker/task_view_performance_charts_to_compare_volumes_or_luns_in_qos_policy.html)[查看性能图](https://docs.netapp.com/zh-cn/active-iq-unified-manager-913/performance-checker/task_view_performance_charts_to_compare_volumes_or_luns_in_qos_policy.html)[表](https://docs.netapp.com/zh-cn/active-iq-unified-manager-913/performance-checker/task_view_performance_charts_to_compare_volumes_or_luns_in_qos_policy.html)[以比较](https://docs.netapp.com/zh-cn/active-iq-unified-manager-913/performance-checker/task_view_performance_charts_to_compare_volumes_or_luns_in_qos_policy.html)[同](https://docs.netapp.com/zh-cn/active-iq-unified-manager-913/performance-checker/task_view_performance_charts_to_compare_volumes_or_luns_in_qos_policy.html)[一](https://docs.netapp.com/zh-cn/active-iq-unified-manager-913/performance-checker/task_view_performance_charts_to_compare_volumes_or_luns_in_qos_policy.html) [QoS](https://docs.netapp.com/zh-cn/active-iq-unified-manager-913/performance-checker/task_view_performance_charts_to_compare_volumes_or_luns_in_qos_policy.html) [策略](https://docs.netapp.com/zh-cn/active-iq-unified-manager-913/performance-checker/task_view_performance_charts_to_compare_volumes_or_luns_in_qos_policy.html)[组](https://docs.netapp.com/zh-cn/active-iq-unified-manager-913/performance-checker/task_view_performance_charts_to_compare_volumes_or_luns_in_qos_policy.html)[中的卷或](https://docs.netapp.com/zh-cn/active-iq-unified-manager-913/performance-checker/task_view_performance_charts_to_compare_volumes_or_luns_in_qos_policy.html) [LUN"](https://docs.netapp.com/zh-cn/active-iq-unified-manager-913/performance-checker/task_view_performance_charts_to_compare_volumes_or_luns_in_qos_policy.html)

## 性能:所有聚合视图

"性能:所有聚合"视图简要显示了Unified Manager实例监控的每个聚合的性能事件、数据和配置信息。通过此页 面、您可以监控聚合的性能、并对性能问题和阈值事件进行故障排除。

以下是"性能:所有聚合"视图中的一些重要字段。

- type:聚合的类型:
	- HDD
	- 混合。将HDD和SSD结合使用、但尚未启用Flash Pool。
	- 混合(Flash Pool)。将HDD和SSD结合使用、并且已启用Flash Pool。
	- SSD
	- SSD (FabricPool)。将SSD和云层结合使用
	- HDD (FabricPool)。将HDD和云层结合在一起
	- VMDisk (SDS)。虚拟机中的虚拟磁盘
	- VMDisk (FabricPool)。将虚拟磁盘和云层结合在一起
	- LUN (FlexArray)
- 非活动数据报告:此聚合上是启用还是禁用非活动数据报告功能。启用后、此聚合上的卷将在"性能:所有 卷"视图中显示冷数据量。如果ONTAP 版本不支持非活动数据报告、则此字段中的值为"不适用"。
- Threshold Policy:用户定义的在此存储对象上处于活动状态的性能阈值策略。您可以将光标置于包含省略 号(…)的策略名称上、以查看完整策略名称或已分配策略名称列表。分配性能阈值策略和清除性能阈值策略 按钮将保持禁用状态、直到您通过单击最左侧的复选框选择一个或多个对象为止。 有关详细信息、请参见以 下链接:
- ["](https://docs.netapp.com/zh-cn/active-iq-unified-manager-913/performance-checker/task_assign_performance_threshold_policies_to_storage_objects.html)[为存储对象分配性能阈值策略](https://docs.netapp.com/zh-cn/active-iq-unified-manager-913/performance-checker/task_assign_performance_threshold_policies_to_storage_objects.html)["](https://docs.netapp.com/zh-cn/active-iq-unified-manager-913/performance-checker/task_assign_performance_threshold_policies_to_storage_objects.html)
- ["](https://docs.netapp.com/zh-cn/active-iq-unified-manager-913/performance-checker/task_remove_performance_threshold_policies_from_storage_objects.html)[从存储对象中](https://docs.netapp.com/zh-cn/active-iq-unified-manager-913/performance-checker/task_remove_performance_threshold_policies_from_storage_objects.html)[删](https://docs.netapp.com/zh-cn/active-iq-unified-manager-913/performance-checker/task_remove_performance_threshold_policies_from_storage_objects.html)[除性能阈值策略](https://docs.netapp.com/zh-cn/active-iq-unified-manager-913/performance-checker/task_remove_performance_threshold_policies_from_storage_objects.html)["](https://docs.netapp.com/zh-cn/active-iq-unified-manager-913/performance-checker/task_remove_performance_threshold_policies_from_storage_objects.html)

## 性能:所有节点视图

"性能: 所有节点"视图简要显示了Unified Manager实例监控的每个节点的性能事件、数据和配置信息。这样、您 可以快速监控节点的性能、并对性能问题和阈值事件进行故障排除。

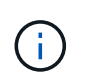

Flash Cache读取可返回节点上由缓存满足的读取操作百分比、而不是从磁盘返回的读取操作百分 比。只有节点才会显示Flash Cache数据、并且只有在Flash Cache存在时才会显示Flash Cache 数据 模块已安装在节点中。

在\*报告\*菜单中、如果Unified Manager及其管理的集群安装在没有外部网络连接的站点上、则会提供\*硬件清单 报告\*选项。此按钮将生成一个.csv文件、其中包含完整的集群和节点信息列表、例如硬件型号和序列号、磁盘 类型和数量、已安装许可证等。对于未连接到NetApp Active IQ 平台的安全站点中的合同续订、此报告功能非常 有用。 您可以使用\*分配性能阈值策略\*和\*清除性能阈值策略\*按钮为对象清单页面上的任何对象分配性能阈值 策略、或者从这些对象清除阈值策略。

有关详细信息、请参见以下链接:

- ["](https://docs.netapp.com/zh-cn/active-iq-unified-manager-913/performance-checker/task_assign_performance_threshold_policies_to_storage_objects.html)[为存储对象分配性能阈值策略](https://docs.netapp.com/zh-cn/active-iq-unified-manager-913/performance-checker/task_assign_performance_threshold_policies_to_storage_objects.html)["](https://docs.netapp.com/zh-cn/active-iq-unified-manager-913/performance-checker/task_assign_performance_threshold_policies_to_storage_objects.html)
- ["](https://docs.netapp.com/zh-cn/active-iq-unified-manager-913/performance-checker/task_remove_performance_threshold_policies_from_storage_objects.html)[从存储对象中](https://docs.netapp.com/zh-cn/active-iq-unified-manager-913/performance-checker/task_remove_performance_threshold_policies_from_storage_objects.html)[删](https://docs.netapp.com/zh-cn/active-iq-unified-manager-913/performance-checker/task_remove_performance_threshold_policies_from_storage_objects.html)[除性能阈值策略](https://docs.netapp.com/zh-cn/active-iq-unified-manager-913/performance-checker/task_remove_performance_threshold_policies_from_storage_objects.html)["](https://docs.netapp.com/zh-cn/active-iq-unified-manager-913/performance-checker/task_remove_performance_threshold_policies_from_storage_objects.html)
- ["](https://docs.netapp.com/zh-cn/active-iq-unified-manager-913/health-checker/task_generate_hardware_inventory_report_for_contract_renewal.html)[生成硬](https://docs.netapp.com/zh-cn/active-iq-unified-manager-913/health-checker/task_generate_hardware_inventory_report_for_contract_renewal.html)[件清单报告以](https://docs.netapp.com/zh-cn/active-iq-unified-manager-913/health-checker/task_generate_hardware_inventory_report_for_contract_renewal.html)[续订](https://docs.netapp.com/zh-cn/active-iq-unified-manager-913/health-checker/task_generate_hardware_inventory_report_for_contract_renewal.html)[合](https://docs.netapp.com/zh-cn/active-iq-unified-manager-913/health-checker/task_generate_hardware_inventory_report_for_contract_renewal.html)[同](https://docs.netapp.com/zh-cn/active-iq-unified-manager-913/health-checker/task_generate_hardware_inventory_report_for_contract_renewal.html)["](https://docs.netapp.com/zh-cn/active-iq-unified-manager-913/health-checker/task_generate_hardware_inventory_report_for_contract_renewal.html)

## 性能:所有**Storage VM**视图

"性能:所有Storage VM"视图简要显示了Unified Manager实例监控的每个Storage Virtual Machine (SVM)的性能 事件、数据和配置信息。这样、您可以快速监控SVM的性能、并对性能问题和阈值事件进行故障排除。此页面 上的延迟字段报告所有I/O请求的平均响应时间、以每操作毫秒数表示。

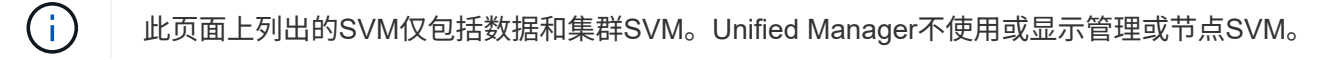

有关详细信息、请参见以下链接:

- ["](https://docs.netapp.com/zh-cn/active-iq-unified-manager-913/performance-checker/task_assign_performance_threshold_policies_to_storage_objects.html)[为存储对象分配性能阈值策略](https://docs.netapp.com/zh-cn/active-iq-unified-manager-913/performance-checker/task_assign_performance_threshold_policies_to_storage_objects.html)["](https://docs.netapp.com/zh-cn/active-iq-unified-manager-913/performance-checker/task_assign_performance_threshold_policies_to_storage_objects.html)
- ["](https://docs.netapp.com/zh-cn/active-iq-unified-manager-913/performance-checker/task_remove_performance_threshold_policies_from_storage_objects.html)[从存储对象中](https://docs.netapp.com/zh-cn/active-iq-unified-manager-913/performance-checker/task_remove_performance_threshold_policies_from_storage_objects.html)[删](https://docs.netapp.com/zh-cn/active-iq-unified-manager-913/performance-checker/task_remove_performance_threshold_policies_from_storage_objects.html)[除性能阈值策略](https://docs.netapp.com/zh-cn/active-iq-unified-manager-913/performance-checker/task_remove_performance_threshold_policies_from_storage_objects.html)["](https://docs.netapp.com/zh-cn/active-iq-unified-manager-913/performance-checker/task_remove_performance_threshold_policies_from_storage_objects.html)

## **Performance: 所有LUN视图**

"性能:所有LUN"视图简要显示了Unified Manager实例监控的每个LUN的性能事件、数据和配置信息。这样、您 可以快速监控LUN的性能、并对性能问题和阈值事件进行故障排除。

如果要分析特定对象的延迟和吞吐量、请单击更多图标:、然后是\*分析工作负载\*、您可以在\*工作负载分析\*页 面上查看性能和容量图表。

有关详细信息、请参见以下链接:

- ["](https://docs.netapp.com/zh-cn/active-iq-unified-manager-913/data-protection/view-lun-relationships.html)[监控一](https://docs.netapp.com/zh-cn/active-iq-unified-manager-913/data-protection/view-lun-relationships.html)[致](https://docs.netapp.com/zh-cn/active-iq-unified-manager-913/data-protection/view-lun-relationships.html)[性](https://docs.netapp.com/zh-cn/active-iq-unified-manager-913/data-protection/view-lun-relationships.html)[组](https://docs.netapp.com/zh-cn/active-iq-unified-manager-913/data-protection/view-lun-relationships.html)[关](https://docs.netapp.com/zh-cn/active-iq-unified-manager-913/data-protection/view-lun-relationships.html)[系](https://docs.netapp.com/zh-cn/active-iq-unified-manager-913/data-protection/view-lun-relationships.html)[中的](https://docs.netapp.com/zh-cn/active-iq-unified-manager-913/data-protection/view-lun-relationships.html) [LUN"](https://docs.netapp.com/zh-cn/active-iq-unified-manager-913/data-protection/view-lun-relationships.html)
- ["](https://docs.netapp.com/zh-cn/active-iq-unified-manager-913/storage-mgmt/task_provision_luns.html)[配置](https://docs.netapp.com/zh-cn/active-iq-unified-manager-913/storage-mgmt/task_provision_luns.html) [LUN"](https://docs.netapp.com/zh-cn/active-iq-unified-manager-913/storage-mgmt/task_provision_luns.html)
- ["](https://docs.netapp.com/zh-cn/active-iq-unified-manager-913/performance-checker/task_assign_performance_threshold_policies_to_storage_objects.html)[为存储对象分配性能阈值策略](https://docs.netapp.com/zh-cn/active-iq-unified-manager-913/performance-checker/task_assign_performance_threshold_policies_to_storage_objects.html)["](https://docs.netapp.com/zh-cn/active-iq-unified-manager-913/performance-checker/task_assign_performance_threshold_policies_to_storage_objects.html)
- ["](https://docs.netapp.com/zh-cn/active-iq-unified-manager-913/performance-checker/task_remove_performance_threshold_policies_from_storage_objects.html)[从存储对象中](https://docs.netapp.com/zh-cn/active-iq-unified-manager-913/performance-checker/task_remove_performance_threshold_policies_from_storage_objects.html)[删](https://docs.netapp.com/zh-cn/active-iq-unified-manager-913/performance-checker/task_remove_performance_threshold_policies_from_storage_objects.html)[除性能阈值策略](https://docs.netapp.com/zh-cn/active-iq-unified-manager-913/performance-checker/task_remove_performance_threshold_policies_from_storage_objects.html)["](https://docs.netapp.com/zh-cn/active-iq-unified-manager-913/performance-checker/task_remove_performance_threshold_policies_from_storage_objects.html)
- ["](https://docs.netapp.com/zh-cn/active-iq-unified-manager-913/performance-checker/task_view_volumes_or_luns_in_same_qos_policy_group.html)[查看](https://docs.netapp.com/zh-cn/active-iq-unified-manager-913/performance-checker/task_view_volumes_or_luns_in_same_qos_policy_group.html)[同](https://docs.netapp.com/zh-cn/active-iq-unified-manager-913/performance-checker/task_view_volumes_or_luns_in_same_qos_policy_group.html)[一](https://docs.netapp.com/zh-cn/active-iq-unified-manager-913/performance-checker/task_view_volumes_or_luns_in_same_qos_policy_group.html) [QoS](https://docs.netapp.com/zh-cn/active-iq-unified-manager-913/performance-checker/task_view_volumes_or_luns_in_same_qos_policy_group.html) [策略](https://docs.netapp.com/zh-cn/active-iq-unified-manager-913/performance-checker/task_view_volumes_or_luns_in_same_qos_policy_group.html)[组](https://docs.netapp.com/zh-cn/active-iq-unified-manager-913/performance-checker/task_view_volumes_or_luns_in_same_qos_policy_group.html)[中的卷或](https://docs.netapp.com/zh-cn/active-iq-unified-manager-913/performance-checker/task_view_volumes_or_luns_in_same_qos_policy_group.html) [LUN"](https://docs.netapp.com/zh-cn/active-iq-unified-manager-913/performance-checker/task_view_volumes_or_luns_in_same_qos_policy_group.html)。
- ["](https://docs.netapp.com/zh-cn/active-iq-unified-manager-913/performance-checker/task_view_qos_policy_group_settings_for_volumes_or_luns.html)[查看](https://docs.netapp.com/zh-cn/active-iq-unified-manager-913/performance-checker/task_view_qos_policy_group_settings_for_volumes_or_luns.html)[应](https://docs.netapp.com/zh-cn/active-iq-unified-manager-913/performance-checker/task_view_qos_policy_group_settings_for_volumes_or_luns.html)[用](https://docs.netapp.com/zh-cn/active-iq-unified-manager-913/performance-checker/task_view_qos_policy_group_settings_for_volumes_or_luns.html)[于](https://docs.netapp.com/zh-cn/active-iq-unified-manager-913/performance-checker/task_view_qos_policy_group_settings_for_volumes_or_luns.html)[特定卷或](https://docs.netapp.com/zh-cn/active-iq-unified-manager-913/performance-checker/task_view_qos_policy_group_settings_for_volumes_or_luns.html) [LUN](https://docs.netapp.com/zh-cn/active-iq-unified-manager-913/performance-checker/task_view_qos_policy_group_settings_for_volumes_or_luns.html) [的](https://docs.netapp.com/zh-cn/active-iq-unified-manager-913/performance-checker/task_view_qos_policy_group_settings_for_volumes_or_luns.html) [QoS](https://docs.netapp.com/zh-cn/active-iq-unified-manager-913/performance-checker/task_view_qos_policy_group_settings_for_volumes_or_luns.html) [策略](https://docs.netapp.com/zh-cn/active-iq-unified-manager-913/performance-checker/task_view_qos_policy_group_settings_for_volumes_or_luns.html)[组设](https://docs.netapp.com/zh-cn/active-iq-unified-manager-913/performance-checker/task_view_qos_policy_group_settings_for_volumes_or_luns.html)[置](https://docs.netapp.com/zh-cn/active-iq-unified-manager-913/performance-checker/task_view_qos_policy_group_settings_for_volumes_or_luns.html)["](https://docs.netapp.com/zh-cn/active-iq-unified-manager-913/performance-checker/task_view_qos_policy_group_settings_for_volumes_or_luns.html)
- ["](https://docs.netapp.com/zh-cn/active-iq-unified-manager-913/api-automation/concept_provision_luns.html)[使用](https://docs.netapp.com/zh-cn/active-iq-unified-manager-913/api-automation/concept_provision_luns.html)[API](https://docs.netapp.com/zh-cn/active-iq-unified-manager-913/api-automation/concept_provision_luns.html)[配置](https://docs.netapp.com/zh-cn/active-iq-unified-manager-913/api-automation/concept_provision_luns.html)[LUN"](https://docs.netapp.com/zh-cn/active-iq-unified-manager-913/api-automation/concept_provision_luns.html)

#### 性能:所有**NVMe**命名空间视图

性能:所有NVMe命名空间视图显示了Unified Manager实例监控的每个NVMe命名空间的性能事件、数据和配置 信息概览。这样、您可以快速监控命名空间的性能和运行状况、并对问题和阈值事件进行故障排除。

除其他外,报告了下列资料: 命名空间的当前状态。 \*脱机-不允许对命名空间进行读写访问。 \*联机-允许对命 名空间进行读写访问。 \* NVFail -由于NVRAM故障、命名空间已自动脱机。 \*空间错误-命名空间已用尽空间。

有关详细信息、请参见以下链接:

- ["](https://docs.netapp.com/zh-cn/active-iq-unified-manager-913/performance-checker/task_assign_performance_threshold_policies_to_storage_objects.html)[为存储对象分配性能阈值策略](https://docs.netapp.com/zh-cn/active-iq-unified-manager-913/performance-checker/task_assign_performance_threshold_policies_to_storage_objects.html)["](https://docs.netapp.com/zh-cn/active-iq-unified-manager-913/performance-checker/task_assign_performance_threshold_policies_to_storage_objects.html)
- ["](https://docs.netapp.com/zh-cn/active-iq-unified-manager-913/performance-checker/task_remove_performance_threshold_policies_from_storage_objects.html)[从存储对象中](https://docs.netapp.com/zh-cn/active-iq-unified-manager-913/performance-checker/task_remove_performance_threshold_policies_from_storage_objects.html)[删](https://docs.netapp.com/zh-cn/active-iq-unified-manager-913/performance-checker/task_remove_performance_threshold_policies_from_storage_objects.html)[除性能阈值策略](https://docs.netapp.com/zh-cn/active-iq-unified-manager-913/performance-checker/task_remove_performance_threshold_policies_from_storage_objects.html)["](https://docs.netapp.com/zh-cn/active-iq-unified-manager-913/performance-checker/task_remove_performance_threshold_policies_from_storage_objects.html)

性能:所有网络接口视图

"性能:所有网络接口"视图简要显示了此Unified Manager实例监控的每个网络接口(LIF)的性能事件、数据和配 置信息。通过此页面、您可以快速监控接口的性能、并对性能问题和阈值事件进行故障排除。 以下是"性能:所 有网络接口"视图中的一些重要字段。

- IOPS:每秒输入/输出操作数。IOPS不适用于NFS LIF和CIFS LIF、对于这些类型、它会显示为不适用。
- Latency:所有I/O请求的平均响应时间、以每操作毫秒数表示。延迟不适用于NFS LIF和CIFS LIF、对于这 些类型、延迟显示为不适用。
- Home Location:接口的主位置、显示为节点名称和端口名称、以冒号(:)分隔。如果此位置显示有省略 号(…)、则可以将光标置于此位置名称上方以查看完整位置。
- 当前位置:接口的当前位置、显示为节点名称和端口名称、以冒号(:)分隔。如果此位置显示有省略号(…)、 则可以将光标置于此位置名称上方以查看完整位置。
- Role:接口角色:数据、集群、节点管理或集群间。

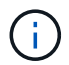

( i )

此页面上列出的接口包括数据LIF、集群LIF、节点管理LIF和集群间LIF。Unified Manager不使用 或显示系统LIF。

## 性能:所有端口视图

"性能:所有端口"视图简要显示了Unified Manager实例监控的每个端口的性能事件、数据和配置信息。这样、您 可以快速监控端口的性能、并对性能问题和阈值事件进行故障排除。对于端口角色、将显示网络端口功能、可以 是数据功能、也可以是集群功能。FCP端口不能具有角色、和角色 显示为不适用

仅显示物理端口的性能计数器值。不会显示VLAN或接口组的计数器值。

有关详细信息、请参见以下链接:

- ["](https://docs.netapp.com/zh-cn/active-iq-unified-manager-913/performance-checker/task_assign_performance_threshold_policies_to_storage_objects.html)[为存储对象分配性能阈值策略](https://docs.netapp.com/zh-cn/active-iq-unified-manager-913/performance-checker/task_assign_performance_threshold_policies_to_storage_objects.html)["](https://docs.netapp.com/zh-cn/active-iq-unified-manager-913/performance-checker/task_assign_performance_threshold_policies_to_storage_objects.html)
- ["](https://docs.netapp.com/zh-cn/active-iq-unified-manager-913/performance-checker/task_remove_performance_threshold_policies_from_storage_objects.html)[从存储对象中](https://docs.netapp.com/zh-cn/active-iq-unified-manager-913/performance-checker/task_remove_performance_threshold_policies_from_storage_objects.html)[删](https://docs.netapp.com/zh-cn/active-iq-unified-manager-913/performance-checker/task_remove_performance_threshold_policies_from_storage_objects.html)[除性能阈值策略](https://docs.netapp.com/zh-cn/active-iq-unified-manager-913/performance-checker/task_remove_performance_threshold_policies_from_storage_objects.html)["](https://docs.netapp.com/zh-cn/active-iq-unified-manager-913/performance-checker/task_remove_performance_threshold_policies_from_storage_objects.html)

#### 性能:**QoS**策略组视图

"QoS策略组"视图显示了Unified Manager正在监控的集群上可用的QoS策略组。其中包括传统QoS策略、自适 应QoS策略以及使用性能服务级别分配的QoS策略。

以下是"性能:QoS策略组"视图中的一些重要字段。

• QoS策略组:QoS策略组的名称。 对于已导入到Unified Manager 9.7或更高版本的NetApp Service Level Manager (NSLM) 1.3策略、此处显示的名称包括SVM名称以及在NSLM中定义性能服务级别时名称中未包含 的其他信息。例如、名称"NSLM\_vs6\_Performance\_2\_0"表示此策略是在SVM"vs6"上创建的NSLM系统定义 的"性能"PSL策略、预期延迟为"2毫秒/操作"。

- SVM:QoS策略组所属的Storage VM (SVM)。您可以单击Storage VM名称以导航到该Storage VM的详细信 息页面。请注意、如果已在管理Storage VM上创建QoS策略、则此字段为空、因为此Storage VM类型表示 集群。
- 最小吞吐量:保证策略组提供的最小吞吐量(以IOPS为单位)。对于自适应策略、此值是根据存储对象分配的 大小分配给卷或LUN的最小预期IOPS/TB。
- 最大吞吐量:策略组不能超过的吞吐量、以IOPS和/或MB/秒为单位。如果此字段为空、则表示ONTAP 中定 义的最大吞吐量为无限。对于自适应策略、此值表示根据存储对象的已分配大小或存储对象的已用大小分配 给卷或LUN的最大(峰值)可能IOPS/TB。
- 绝对最小IOPS:对于自适应策略、此值为用于覆盖的绝对最小IOPS值 预期IOPS小于此值时。
- block size:为QoS自适应策略指定的块大小。
- 最小分配:是使用"已分配空间"还是"已用空间"来确定最大吞吐量(峰值) IOPS。
- Expected Latency:存储输入/输出操作的预期平均延迟。
- Shared:对于传统QoS策略、表示策略组中定义的吞吐量值是否在多个对象之间共享。
- Associated Objects: 分配给QoS策略组的工作负载数量。您可以单击展开按钮( \* )以查看有关该策略组的 更多详细信息。
- 已分配容量:QoS策略组中的对象当前正在使用的空间量。
- 关联对象:分配给QoS策略组并分为多个卷的工作负载数量 和LUN。您可以单击此数字以导航到一个页面、 其中提供了有关选定卷或LUN的更多详细信息。

有关详细信息、请参见下的主题 ["](https://docs.netapp.com/zh-cn/active-iq-unified-manager-913/performance-checker/concept_manage_performance_using_qos_policy_group_information.html)[使用](https://docs.netapp.com/zh-cn/active-iq-unified-manager-913/performance-checker/concept_manage_performance_using_qos_policy_group_information.html) [QoS](https://docs.netapp.com/zh-cn/active-iq-unified-manager-913/performance-checker/concept_manage_performance_using_qos_policy_group_information.html) [策略](https://docs.netapp.com/zh-cn/active-iq-unified-manager-913/performance-checker/concept_manage_performance_using_qos_policy_group_information.html)[组](https://docs.netapp.com/zh-cn/active-iq-unified-manager-913/performance-checker/concept_manage_performance_using_qos_policy_group_information.html)[信息管理性能](https://docs.netapp.com/zh-cn/active-iq-unified-manager-913/performance-checker/concept_manage_performance_using_qos_policy_group_information.html)["](https://docs.netapp.com/zh-cn/active-iq-unified-manager-913/performance-checker/concept_manage_performance_using_qos_policy_group_information.html)。

# <span id="page-7-0"></span>细化性能清单页面内容

性能对象的清单页面包含一些工具,可帮助您细化对象清单数据内容,从而快速轻松地找 到特定数据。

性能对象清单页面中包含的信息可能非常广泛,通常跨越多个页面。这种全面的数据非常适合监控,跟踪和提高 性能;但是,查找特定数据需要使用工具来快速找到您要查找的数据。因此,性能对象清单页面包含用于搜索, 排序和筛选的功能。此外,搜索和筛选功能可以结合使用,进一步缩小结果范围。

### 在对象清单性能页面上搜索

您可以在对象清单性能页面上搜索字符串。使用页面右上角的 \* 搜索 \* 字段可根据对象名 称或策略名称快速查找数据。这样,您可以快速查找特定对象及其关联数据,或者快速查 找策略并查看关联的策略对象数据。

#### 步骤

1. 根据您的搜索要求执行以下选项之一:

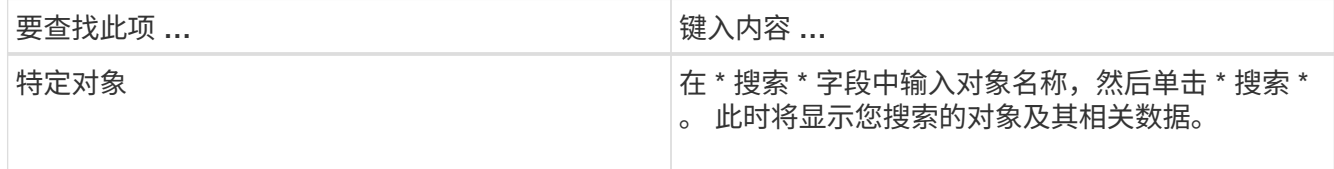

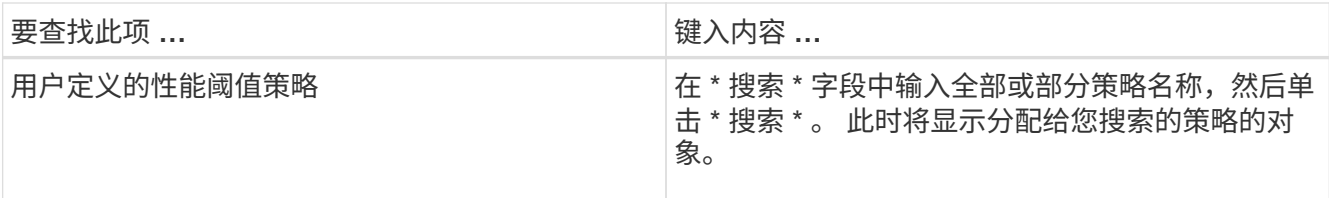

#### 对对象清单性能页面进行排序

您可以按任何列按升序或降序对 " 对象清单性能 " 页面上的所有数据进行排序。这样,您 就可以快速找到对象清单数据,这在检查性能或开始故障排除过程时非常有用。

选定的排序列由突出显示的列标题名称和一个箭头图标指示,该箭头图标指示该名称右侧的排序方向。向上箭头 表示升序;向下箭头表示降序。默认排序顺序为按 \* 状态 \* (事件严重程度)降序排序,最严重的性能事件列在 第一位。

#### 步骤

1. 您可以单击列名称以按升序或降序切换列的排序顺序。

" 对象清单性能 " 页面内容将根据选定列按升序或降序排序。

#### 筛选对象清单性能页面中的数据

您可以筛选 " 对象清单性能 " 页面中的数据,以便根据特定条件快速查找数据。您可以使 用筛选功能缩小 " 对象清单性能 " 页面的内容范围,以便仅显示您指定的结果。这样可以 非常高效地仅显示您感兴趣的性能数据。

您可以使用 " 筛选 " 面板根据首选项自定义网格视图。可用的筛选器选项取决于在网格中查看的对象类型。如果 当前应用了筛选器,则筛选器按钮右侧将显示应用的筛选器数量。

支持三种类型的筛选器参数。

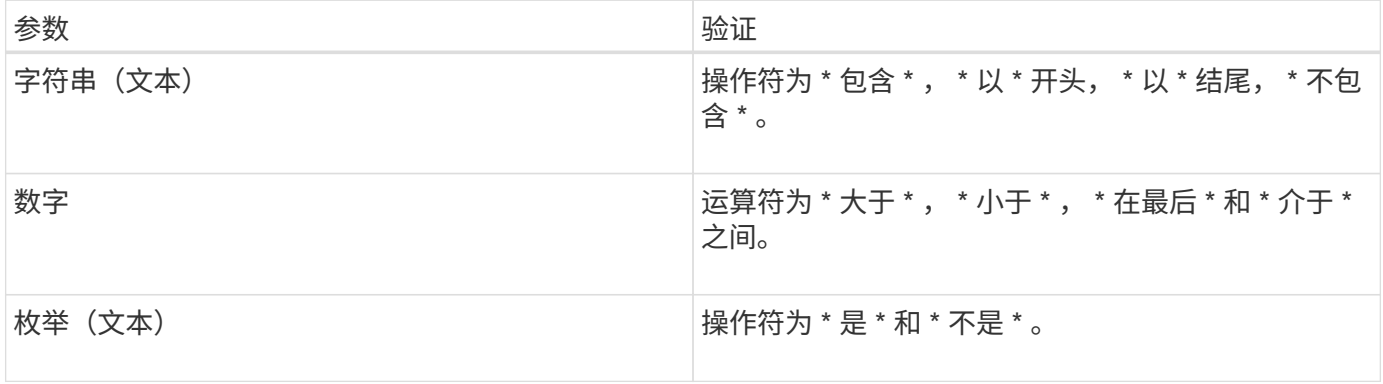

每个筛选器都需要"列","运算符"和"值"字段;可用筛选器反映当前页面上的可筛选列。最多可应用四个 筛选器。筛选结果基于组合筛选器参数。筛选结果将应用于筛选搜索中的所有页面,而不仅仅是当前显示的页 面。

您可以使用筛选面板添加筛选器。

- 1. 在页面顶部,单击 \* 筛选器 \* 按钮。此时将显示筛选面板。
- 2. 单击左侧下拉列表并选择一个对象,例如 *Cluster* 或性能计数器。
- 3. 单击中心下拉列表,然后选择要使用的运算符。
- 4. 在最后一个列表中,选择或输入一个值以完成该对象的筛选器。
- 5. 要添加另一个筛选器,请单击 \* + 添加筛选器 \* 。此时将显示一个附加筛选器字段。使用上述步骤中所述的 过程完成此筛选器。请注意,添加第四个筛选器后,不再显示 \* + 添加筛选器 \* 按钮。
- 6. 单击 \* 应用筛选器 \* 。筛选器选项将应用于网格,筛选器数量将显示在筛选器按钮的右侧。
- 7. 使用 " 筛选 " 面板单击要删除的筛选器右侧的垃圾桶图标以删除各个筛选器。

8. 要删除所有筛选器,请单击筛选面板底部的 \* 重置 \* 。

筛选示例

图中显示了具有三个筛选器的筛选面板。如果筛选器数量少于最多四个,则会显示 \* + 添加筛选器 \* 按钮。

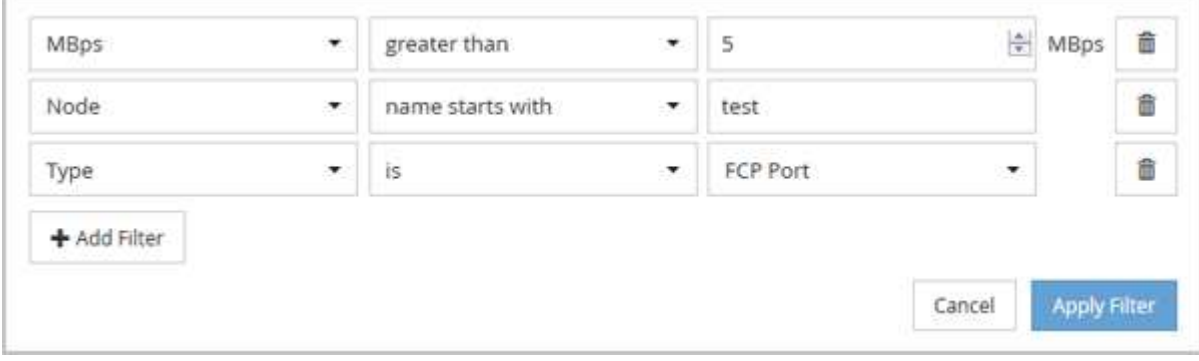

单击 \* 应用筛选器 \* 后, " 筛选 " 面板将关闭,应用筛选器并显示应用的筛选器数量( <sup>一 3</sup> )。

# <span id="page-9-0"></span>了解 **Unified Manager** 有关将数据分层到云的建议

性能:所有卷视图显示与卷上存储的非活动(冷)用户数据大小相关的信息。在某些情况 下, Unified Manager 会确定通过将非活动数据分层到启用了 FabricPool 的聚合的云层( 云提供商或 StorageGRID )而获益的某些卷。

 $\binom{1}{1}$ 

FabricPool 是在 ONTAP 9.2 中引入的,因此,如果您使用的 ONTAP 软件版本早于 9.2 ,则 Unified Manager 对数据进行分层的建议需要升级 ONTAP 软件。此外、还可以使用 **auto** ONTAP 9.4和中引入了分层策略 **all** 分层策略是在ONTAP 9.6中引入的、因此、如果建议使用自 动分层策略、则必须升级到ONTAP 9.4或更高版本。

性能:所有卷视图上的以下三个字段提供了有关是否可以通过将非活动数据移动到云层来提高存储系统的磁盘利 用率并节省性能层上的空间的信息。

• \* 分层策略 \*

分层策略可确定卷上的数据是否仍保留在性能层上,或者某些数据是否已从性能层移动到云层。

此字段中的值表示卷上设置的分层策略,即使卷当前不驻留在 FabricPool 聚合上也是如此。只有当卷位于

FabricPool 聚合上时,分层策略才会生效。

• \* 冷数据 \*

冷数据显示卷上存储的非活动(冷)用户数据的大小。

只有在使用ONTAP 9.4或更高版本的软件时、此处才会显示一个值、因为它要求部署卷的聚合具有 **inactive data reporting parameter** 设置为 **enabled**、并且已达到最小冷却天数阈值(对于使用的 卷 **snapshot-only** 或 **auto** 分层策略)。否则,此值将列为 "`N/A` " 。

• \* 云建议 \*

在捕获到有关卷上数据活动的足够信息后, Unified Manager 可能会确定不需要执行任何操作,或者您可以 通过将非活动数据分层到云层来节省性能层上的空间。

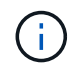

冷数据字段每 15 分钟更新一次,但在对卷执行冷数据分析时,云建议字段每 7 天更新一次。因 此,各个字段之间的确切冷数据量可能会有所不同。" 云建议 " 字段显示运行分析的日期。

启用非活动数据报告后,冷数据字段将显示确切的非活动数据量。如果没有非活动数据报告功能, Unified Manager 将使用性能统计信息来确定卷上的数据是否处于非活动状态。在这种情况下,冷数据字段不会显示非 活动数据量,但将光标悬停在 \* 层 \* 一词上方可查看云建议时会显示此数据量。

您将看到以下云建议:

- \* 学习 \* 。没有收集足够的数据来提供建议。
- \* 层 \* 。经过分析,确定卷包含非活动(冷)数据,您应将此卷配置为将此数据移动到云层。在某些情况下 ,可能需要先将卷移动到启用了 FabricPool 的聚合。在其他情况下,如果卷已位于 FabricPool 聚合上,则 只需更改分层策略即可。
- \* 无操作 \* 。卷的非活动数据非常少,卷已在 FabricPool 聚合上设置为 "`auto` " 分层策略,或者卷是数据保 护卷。当卷脱机或在 MetroCluster 配置中使用时,也会显示此值。

要移动卷或更改卷分层策略或聚合非活动数据报告设置,请使用 ONTAP 系统管理器, ONTAP 命令行界面命令 或这些工具的组合。

如果您以应用程序管理员或存储管理员角色登录到 Unified Manager ,则将光标悬停在 \* 层 \* 一词上时,云建议 中会显示 \* 配置卷 \* 链接。单击此按钮可在 System Manager 中打开卷页面以进行建议的更改。

#### 版权信息

版权所有 © 2023 NetApp, Inc.。保留所有权利。中国印刷。未经版权所有者事先书面许可,本文档中受版权保 护的任何部分不得以任何形式或通过任何手段(图片、电子或机械方式,包括影印、录音、录像或存储在电子检 索系统中)进行复制。

从受版权保护的 NetApp 资料派生的软件受以下许可和免责声明的约束:

本软件由 NetApp 按"原样"提供,不含任何明示或暗示担保,包括但不限于适销性以及针对特定用途的适用性的 隐含担保,特此声明不承担任何责任。在任何情况下,对于因使用本软件而以任何方式造成的任何直接性、间接 性、偶然性、特殊性、惩罚性或后果性损失(包括但不限于购买替代商品或服务;使用、数据或利润方面的损失 ;或者业务中断),无论原因如何以及基于何种责任理论,无论出于合同、严格责任或侵权行为(包括疏忽或其 他行为),NetApp 均不承担责任,即使已被告知存在上述损失的可能性。

NetApp 保留在不另行通知的情况下随时对本文档所述的任何产品进行更改的权利。除非 NetApp 以书面形式明 确同意,否则 NetApp 不承担因使用本文档所述产品而产生的任何责任或义务。使用或购买本产品不表示获得 NetApp 的任何专利权、商标权或任何其他知识产权许可。

本手册中描述的产品可能受一项或多项美国专利、外国专利或正在申请的专利的保护。

有限权利说明:政府使用、复制或公开本文档受 DFARS 252.227-7013(2014 年 2 月)和 FAR 52.227-19 (2007 年 12 月)中"技术数据权利 — 非商用"条款第 (b)(3) 条规定的限制条件的约束。

本文档中所含数据与商业产品和/或商业服务(定义见 FAR 2.101)相关,属于 NetApp, Inc. 的专有信息。根据 本协议提供的所有 NetApp 技术数据和计算机软件具有商业性质,并完全由私人出资开发。 美国政府对这些数 据的使用权具有非排他性、全球性、受限且不可撤销的许可,该许可既不可转让,也不可再许可,但仅限在与交 付数据所依据的美国政府合同有关且受合同支持的情况下使用。除本文档规定的情形外,未经 NetApp, Inc. 事先 书面批准,不得使用、披露、复制、修改、操作或显示这些数据。美国政府对国防部的授权仅限于 DFARS 的第 252.227-7015(b)(2014 年 2 月)条款中明确的权利。

商标信息

NetApp、NetApp 标识和 <http://www.netapp.com/TM> 上所列的商标是 NetApp, Inc. 的商标。其他公司和产品名 称可能是其各自所有者的商标。